## How to book airfare, rail-fare, lodging and/or auto rental

1. You can book airfare, rail fare, lodging or auto rental for yourself or a guest through the Trip Search

| TRIP SEARCH                                                                                                    |                                                                                       |                                                                              |  |  |
|----------------------------------------------------------------------------------------------------|---------------------------------------------------------------------------------------|------------------------------------------------------------------------------|--|--|
| Booking for myself   Book for a guest                                                                                      | Booking for myself                                                                    | Booking for myself   Book for a guest                                        |  |  |
|                                                                                                    | * 🛱 😭 🛤                                                                               | X 🗟 🛤 🛱                                                                      |  |  |
| University of Maryland College Park requires an approved<br>Request prior to booking travel. Failure to obtain approval in | Hotel Search                                                                          | Car Search                                                                   |  |  |
| advance may result in expenses being rejected. Mixed Flight/Train Search                                                   | Check-in Date Check-out Date                                                          | Pick-up date       Image: Drop-off date                                      |  |  |
| Round Trip One Way Multi City                                                                                              | Search within 5 miles from<br>O Airport O Address                                     | 12:00 pm 🗸                                                                   |  |  |
| From  Peparture city, airport or train station                                                                             | Company Location Reference Point / Zip                                                | Pick-up car at<br>Airport Terminal O Off-Airport<br>Please enter an airport. |  |  |
| Find an airport   Select multiple airports                                                                                 | Reference Point / Zip Code<br>(e.g. 'Statue of Liberty', '90210' or 'Alexandria, VA') |                                                                              |  |  |
| Arrival city, airport or train station<br>Find an airport   Select multiple airports                                       |                                                                                       |                                                                              |  |  |
| Pind an airport 1 Select multiple airports                                                                                 | Only show results containing:                                                         | Return car to another location                                               |  |  |
| Search                                                                                                    |                                                                                       | More Search Options                                                          |  |  |
| Show More                                                                                                    | Search                                                                                | Search                                                                       |  |  |

2. Type your itinerary such as dates and location to search for airfare, rail fare, lodging or auto rental.

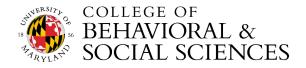

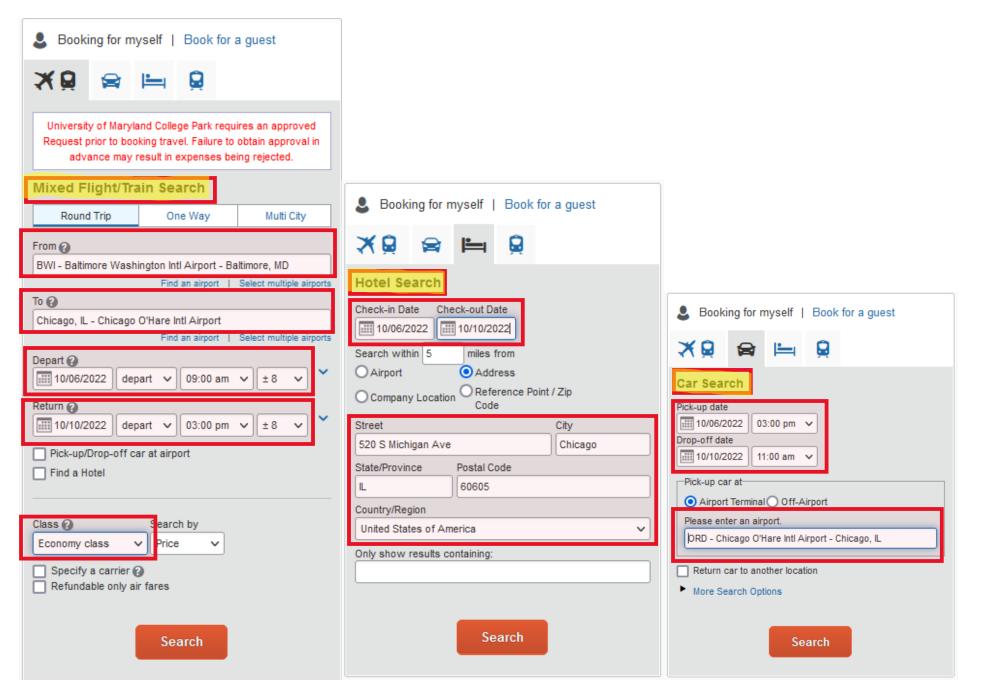

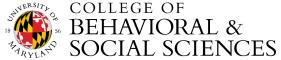

3. You will select the expense (airfare, rail-fare, lodging or auto rental).

| BALTIMORE, MD<br>THU, OCT 6 - M0 | ) TO CHICAGO, IL<br>ON, OCT 10                                     |                  |                |                    | Show as USD · 🗸                                              |
|----------------------------------|--------------------------------------------------------------------|------------------|----------------|--------------------|--------------------------------------------------------------|
| Show matrix Print / En           | nail                                                               |                  |                |                    |                                                              |
| Shop by Fares                    | Shop by Schedule                                                   |                  |                |                    |                                                              |
|                                  | n Frontier and Alaska Airlines o<br>to be voided. Also Southwest A |                  |                |                    |                                                              |
| Flight Number Search             | h Q Sorted By: Prie                                                | ce - Low to High | ~              |                    | g: 166 out of 645 results. 🍘<br>  Page: 1 of 17   Next   All |
| United                           |                                                                    |                  |                | Basic Economy      | ECONOMY                                                      |
| 06:37 AM B                       | WI $\rightarrow$ 07:46 AM ORD                                      | Nonstop          | 2h 09m         | s312.14<br>Select  | \$321.17<br>Select                                           |
| 07:11 AM OF                      | RD → 10:00 am BWI                                                  | Nonstop          | 1h 49m         | Least-Cost Logical |                                                              |
| Preferred Airline                |                                                                    | More f           | ares/details 🗸 |                    |                                                              |
| Southwest                        |                                                                    |                  |                | Wanna Get Away     | Wanna Get Away Plus                                          |
| <b>08:15</b> ам ВV               | WI $\rightarrow$ 09:30 AM ORD                                      | Nonstop          | 2h 15m         | s314.97<br>Select  | \$354.96<br>Select                                           |
| 06:30 ам ОІ                      | RD $\rightarrow$ 09:20 AM BWI                                      | Nonstop          | 1h 50m         |                    |                                                              |
| Preferred Airline                |                                                                    | More f           | ares/details 🗸 |                    |                                                              |
| Southwest                        |                                                                    |                  |                | Wanna Get Away     | Wanna Get Away Plus                                          |
| 08:15 AM BV                      | WI $\rightarrow$ 09:30 am ORD                                      | Nonstop          | 2h 15m         | s324.97<br>Select  | \$364.95<br>Select                                           |
| 05:00 рм О                       | RD $\rightarrow$ 07:55 pm BWI                                      | Nonstop          | 1h 55m         | Solder             |                                                              |
| Preferred Airline                |                                                                    | More f           | ares/details ~ |                    |                                                              |

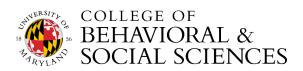

4. Once you have selected the itinerary, you can use the Tcard or the UMD Ghost Card to reserve/pay for the expense.

|                                                                                                    | TRIP SUMMARY                                                                  | Review a                  | ind Reserve Fl                                      | ight                |                                             |                |  |  |
|----------------------------------------------------------------------------------------------------|-------------------------------------------------------------------------------|---------------------------|-----------------------------------------------------|---------------------|---------------------------------------------|----------------|--|--|
|                                                                                                    |                                                                               | <b>REVIEW FLI</b>         |                                                     |                     |                                             |                |  |  |
| -                                                                                                    | Flights Selected                                                              |                           | The Oat C Dalkinson                                 | MD to Obicence II   |                                             |                |  |  |
| BWI - ORD                                                                                                    | DEPART                                                                        | ✗ Thu, Oct 6 − Baltimore, |                                                     |                     | Hide details A                              |                |  |  |
|                                                                                                    | Depart: Thu, 10/06/2022<br>Return: Mon, 10/10/2022                            | Thu, Oct 6                | 11:50a BWI → 01:00p O                               | RD 2h 10m           | Southwest 1579<br>Boeing 737-700 (winglets) |                |  |  |
| Finalize Trip                                                                                                    | Finalize Trip                                                                 | RETURN                    | ⊁ Mon, Oct 10 – Chicago,                            | IL to Baltimore, MD |                                             | Hide details ∧ |  |  |
|                                                                                                    |                                                                               | Mon, Oct 10               | 06:30a ORD $\rightarrow$ 09:20a E                   | 3WI 1h 50m          | Southwest 2026<br>Boeing 737-700 (winglets) |                |  |  |
|                                                                                                    |                                                                               |                           |                                                     | ON                  | Looning for foo (mingiolo)                  |                |  |  |
|                                                                                                    | Primary Traveler     Edit   Revie       Name:     Phone:                      |                           |                                                     |                     |                                             |                |  |  |
|                                                                                                    | Frequent Flyer Programs Add a Program<br>For Southwest<br>No Program selected |                           |                                                     |                     |                                             |                |  |  |
|                                                                                                    |                                                                               | SEAT ASSIG                | SNMENT<br>are not available for this flight.        |                     |                                             |                |  |  |
|                                                                                                    |                                                                               | Description Fa            | ICE SUMMARY<br>are Taxes and Fees<br>276.06 \$49.90 | Charges<br>\$325.96 |                                             |                |  |  |
|                                                                                                    |                                                                               |                           | Total Estimated Co<br>Total Due No                  | ost: \$325.96       |                                             |                |  |  |
| AP                                                                                                    | PLY TICKET CREDI                                                              | т                         |                                                     |                     |                                             |                |  |  |
| You can apply your previously canceled tickets (ticket credit) toward this Southwest Direct Connect booking. Select a maximum of two ticket credits. |                                                                               |                           |                                                     |                     |                                             |                |  |  |
|                                                                                                    | Ticket Credit                                                                 |                           |                                                     |                     |                                             |                |  |  |
| SELECT A METHOD OF PAYMENT                                                                                                    |                                                                               |                           |                                                     |                     |                                             |                |  |  |
| How would you like to pay?                                                                                                    |                                                                               |                           |                                                     |                     |                                             |                |  |  |
| Pleas                                                                                                    | Please choose a credit card.                                                  |                           |                                                     |                     |                                             |                |  |  |

\* Indicates credit card is a company card

## This is a Non-Refundable Ticket

Customers holding NON-REFUNDABLE type tickets may USUALLY cancel their journey, and reuse these tickets to any destination in the carrier's system, within one year following the DATE OF ISSUE (READ THE FARE RULES to be certain this applies). Reservations MUST be cancelled by the intended (original) departure day, or tickets will be void and have NO value for future use. These rules apply to DOMESTIC ticketing only.

By completing this booking, you agree to the fare rules and restrictions and hazardous goods policy.

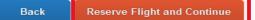

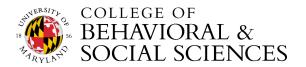